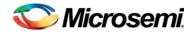

## FlashPro v11.5 Release Notes

FlashPro and FlashPro Express for Windows, and FlashPro Express for Linux are packaged with Libero<sup>®</sup> System-on-Chip (SoC) software and installed by default. If Libero SoC v11.5 is installed, it will not be required to install FlashPro standalone.

FlashPro is available as a standalone installation as a convenience for programming-only installations.

The Libero SoC v11.5 software is used for designing with Microsemi<sup>®</sup>'s SmartFusion<sup>®</sup>2 and SmartFusion SoC FPGAs, and IGLOO<sup>®</sup>2, IGLOO, ProASIC3, and Fusion FPGA families.

To access Datasheets and Silicon User Guides, visit www.microsemi.com. Any product can be selected and clicked to go to the **Documents** tab of that particular product. Tutorials, Application Notes, Development Kits and Starter Kits are listed in the **Design Resources** tab of each product.

#### **Discontinued Devices:**

- Some SmartFusion2 and IGLOO2 Data Security devices are discontinued. These devices are not available in Libero SoC v11.5. The existing design is required to be moved to a different device before upgrading to Libero SoC v11.5. For more information, refer to the CN1419: Availability of SmartFusion2 and IGLOO2 Data Security, "S" Devices.
- SmartFusion2 M2S100 and IGLOO2 M2GL100 devices are being discontinued. These devices are not
  available in Libero SoC v11.5. The existing design is required to be moved to the equivalent M2S150 or
  M2GL150 device before upgrading to Libero SoC v11.5.
- 144 VQ packages are being replaced with 144 TQ. When using Libero SoC v11.5, the design has to be moved to TQ before proceeding. 144 VQ packages will be removed in the next release.

For more information about the new software features and enhancements, refer to the Libero SoC Online Help.

### Contents

What's New in FlashPro v11.5?

- New Device Support
- Software Enhancements

Resolved Issues

Known Limitations, Issues and Workarounds

System Requirements

Download FlashPro v11.5

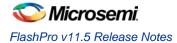

## What's New in FlashPro v11.5?

#### **New Device Support**

#### Table 1: List of IGLOO2 Devices (New Device Support)

| Die       | Package  | Speed Grade | Temp Ranges | Free Libero Gold |
|-----------|----------|-------------|-------------|------------------|
| M2GL005   | 144 TQ   | STD, -1     | COM, IND    | Yes              |
| M2GL005S  | 144 TQ   | STD, -1     | COM, IND    | No               |
| M2GL010   | 144 TQ   | STD, -1     | COM, IND    | Yes              |
| M2GL010S  | 144 TQ   | STD, -1     | COM, IND    | No               |
| M2GL060   | 676 FBGA | STD, -1     | COM, IND    | Yes              |
| M2GL060T  | 676 FBGA | STD, -1     | COM, IND    | Yes              |
| M2GL060TS | 676 FBGA | STD, -1     | COM, IND    | No               |
| M2GL150   | FCV484   | STD, -1     | COM, IND    | No               |
| M2GL150T  | FCV484   | STD, -1     | COM, IND    | No               |
| M2GL150TS | FCV484   | STD, -1     | COM, IND    | No               |

#### Table 2: List of SmartFusion2 Devices (New Device Support)

| Die      | Package  | Speed Grade | Temp Ranges | Free Libero Gold |
|----------|----------|-------------|-------------|------------------|
| M2S005   | 144 TQ   | STD, -1     | COM, IND    | Yes              |
| M2S005S  | 144 TQ   | STD, -1     | COM, IND    | No               |
| M2S010   | 144 TQ   | STD, -1     | COM, IND    | Yes              |
| M2S010S  | 144 TQ   | STD, -1     | COM, IND    | No               |
| M2S060   | 676 FBGA | STD, -1     | COM, IND    | Yes              |
| M2S060T  | 676 FBGA | STD, -1     | COM, IND    | Yes              |
| M2S060TS | 676 FBGA | STD, -1     | COM, IND    | No               |
| M2S150   | FCV484   | STD, -1     | COM, IND    | No               |
| M2S150T  | FCV484   | STD, -1     | COM, IND    | No               |
| M2S150TS | FCV484   | STD, -1     | COM, IND    | No               |

#### **Software Enhancements**

#### Export STAPL with Updated IDCODE for ProASIC3 UMC Devices

Export STAPL with updated IDCODE is now available in FlashPro v11.5. ProASCI3, IGLOO, and RT ProASIC3 devices from UMC require the STAPL file to be generated using Libero/FlashPro v8.2 or later. Older STAPL files can now be updated without regenerating. The older STAPL file must be loaded and exported using File > Export Single device STAPL file.

For more information about STAPL for ProASIC3 FPGAs, refer to PCN1109.

#### FlashPro Express Serialization Programming Support

Production serialization programming support with STAPL files for the SmartFusion2, IGLOO2, SmartFusion, IGLOO, ProASIC3, Fusion, and RT ProASIC3 families.

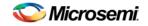

#### Update eNVM Memory Content Enhancements

The **eNVM Update Tool** has been enhanced to use the same Graphical User Interface (GUI) as the microcontroller sub-system (MSS) eNVM configurator. Any data storage client's address, size, and content can be modified. The serialization clients' data can also be specified.

| Available Client types User Clients in eNVM |   |                |             |             |                    |            |          |                      |                    |
|---------------------------------------------|---|----------------|-------------|-------------|--------------------|------------|----------|----------------------|--------------------|
| Data Storage<br>Serialization               |   | Client Type    | Client Name | DepthxWidth | Start Address(Hex) | Page Start | Page End | Initialization Order | Lock Start Address |
|                                             | 1 | 🚯 Data Storage | c1          | 2920 x 8    | 0                  | 0          | 22       | N/A                  |                    |
| Add to System                               | 2 | 🚯 Data Storage | c2          | 96552 x 8   | b80                | 23         | 777      | N/A                  |                    |
| Usage Statistics                            | 3 | 🔒 Data Storage | c3          | 262144 x 8  | 18500              | 778        | 2825     | N/A                  |                    |
| Available Pages: 4032<br>Used Pages: 4032   | 4 | 🚯 Data Storage | c4          | 155 x 8     | 58500              | 2826       | 2827     | N/A                  |                    |
| Free Pages: 0                               | 5 | 🔒 Data Storage | c5          | 16 x 8      | 58600              | 2828       | 2828     | N/A                  |                    |
|                                             | 6 | 🔒 Data Storage | c7          | 96552 × 8   | 58680              | 2829       | 3583     | N/A                  |                    |
|                                             | 7 | 🚯 Data Storage | c8          | 14336 x 32  | 70000              | 3584       | 4031     | N/A                  |                    |
| Lisee Space<br>Free Space                   | 0 | ptimize        |             |             | Undo               | tedo       |          |                      | Edit Delet         |

#### Figure 1 eNVM Update Tool GUI

Note: To disable programming for a client, it is essential to modify the client and select the **No Content (client** is a placeholder and will not be programmed) option (refer Figure 2). The memory file location will be remembered if the client is programmed at a later time.

| Modify Data Storage Client                        | ? ×                                                                |  |  |  |  |  |  |  |
|---------------------------------------------------|--------------------------------------------------------------------|--|--|--|--|--|--|--|
| Client name: c1                                   |                                                                    |  |  |  |  |  |  |  |
| Content:                                          |                                                                    |  |  |  |  |  |  |  |
| Memory file: JARTOnlySystem_MSS_CM3_ap            | p.hex                                                              |  |  |  |  |  |  |  |
| Format: Intel-Hex                                 |                                                                    |  |  |  |  |  |  |  |
| Use absolute addressing                           |                                                                    |  |  |  |  |  |  |  |
| Content filled with 0s                            | Content filled with 0s                                             |  |  |  |  |  |  |  |
| No Content ( Client is a placeholder and will not | $\textcircled{\begin{tabular}{lllllllllllllllllllllllllllllllllll$ |  |  |  |  |  |  |  |
| Start address: 0x 0                               |                                                                    |  |  |  |  |  |  |  |
| Size of word: 8 - Bits                            |                                                                    |  |  |  |  |  |  |  |
| Number of Words: 8532 ( Decima                    | al )                                                               |  |  |  |  |  |  |  |
| Use as ROM 🚯                                      |                                                                    |  |  |  |  |  |  |  |
| Use Content for Simulation                        |                                                                    |  |  |  |  |  |  |  |
|                                                   |                                                                    |  |  |  |  |  |  |  |
|                                                   |                                                                    |  |  |  |  |  |  |  |
|                                                   |                                                                    |  |  |  |  |  |  |  |
| Help                                              | Ok Cancel                                                          |  |  |  |  |  |  |  |

Figure 2 Modify Data Storage Client Window

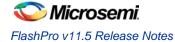

#### **TCL Support for Chain Configuration and Programmer Settings**

Chain Configuration and Programmer Settings can be done using TCL commands. For more details, refer to the *Libero SoC Online Help*.

## **Resolved Issues**

#### **Issues Fixed in v11.5**

**SAR 59220 -** Export Bitstream, Export Programming Job and Generate Bitstream will fail if DPK is not entered in the Security Policy Manager

SAR 59218 - Debug policy shouldn't require DPK to be set if only digest check option is selected.

#### **Customer Reported SARs fixed in Libero v11.5**

Refer to the Technical Support Hotline Case Number to determine if the SAR has been fixed in this release. The case number and SAR are listed in Table 3.

| SAR   | Case Number       | Product           | Summary                                                                                   |
|-------|-------------------|-------------------|-------------------------------------------------------------------------------------------|
| 48245 | 493642-1338645805 | FlashPro          | Program_NVM action is not given in the advanced features.                                 |
| 50624 | 493642-1442993788 | FlashPro          | Security issue with SVF programming file.                                                 |
| 62663 | 493642-1467541775 | STAPL             | Need to Export STAPL with updated IDCODE for ProASIC3 UMC devices.                        |
| 61361 | 493642-1533328502 | STAPL             | Change default ERASE/PROGRAM action to Disable Fabric<br>Quickly via RLOCK prog.          |
| 61203 | 493642-1533328502 | STAPL             | Add encrypted PA3 STAPL action to Disable Fabric Quickly via RLOCK Prog.                  |
| 54095 | 493642-1533328502 | STAPL             | Add PA3 STAPL Action to Disable Fabric Quickly (via RLOCK Prog).                          |
| 36598 | 493642-1555946063 | FlashPro          | Need to change the names in [Strings] section of .INF file.                               |
| 57563 | 493642-1641747338 | FlashPro Express  | Provide GUI option to disable Core check during scan chain.                               |
| 57924 | 493642-1645046087 | Project Manager   | Verilog file Parsing bug.                                                                 |
| 56290 | 493642-1651231793 | FlashPro          | Log the digest values in programming log and serialization log.                           |
| 59381 | 493642-1652945173 | ModelSim ME       | CCC simulation timing issue. Rounding issue in the PLL VCO inside ModelSim <sup>®</sup> . |
| 58879 | 493642-1655249065 | BFM (Simulation)  | SERDES AXI slave issue with 64-bit bursts longer than 10.                                 |
| 58650 | 493642-1657127624 | Project Manager   | Automatic generated .do file broken.                                                      |
| 58895 | 493642-1661049099 | MSS Configuration | RTC crystal frequency fixed at 32 kHz.                                                    |
| 58779 | 493642-1661928381 | Synplify Pro      | No Block RAMs inferred                                                                    |
| 58697 | 493642-1662534406 | IBIS              | ERROR: unknown model = Model not found:<br>LVCMOS25:OUT_DRIVE:0110:SLEW:00                |
| 36598 | 493642-1688013883 | FlashPro          | Need to change the names in [Strings] section of .INF file.                               |
| 36598 | 493642-615983223  | FlashPro          | Need to change the names in [Strings] section of .INF file.                               |

Table 3: List of Case Numbers and SARs Fixed in Libero v11.5

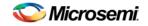

## Known Limitations, Issues, and Workarounds

**SAR 62608** – FlashPro5 programming time is longer than FlashPro4. FlashPro5 programming time may be significantly longer for large devices vs. FlashPro4. For example, M2S090 programming takes 30 seconds more when using FlashPro5 than with FlashPro4.

**SAR 62640** – No error is provided in the Update eNVM Memory Content tool when the maximum number of devices to program for serialization clients is set to 0.

SAR 62337 - Export bitstream tool fails when network paths are used.

Workaround: Map the network drive prior to exporting bitstream files.

**SAR 62057** – SmartFusion2/IGLOO2 Programming action "Help link" in Libero Messages/Errors window links to ProASIC3 Help.

**SAR 58063** – For SmartFusion2 and IGLOO2, optional procedures for a programming action configured in Libero are not exported in the Programming Job.

<u>Workaround</u>: Open the programming job project in FlashPro to configure and save this setting. FlashPro5 is not supported for RHEL 5 and CentOS 5. SVF for SmartFusion2 and IGLOO2 will be available in a future release.

SAR 51767 - Error: The command 'load\_programming\_data' failed.

During programming file generation if the serialization content files cannot be found, then you will see the following error: "Error: The command 'load\_programming\_data' failed."

<u>Workaround</u>: Open **Update eNVM Memory Content** and specify a valid path for each serialization content file.

SAR 45867 – STAPL player for SmartFusion2 or IGLOO2 will be available in a future release.

SAR 47452 - FlashPro verify and erase errors are reported as programming failures.

If you run programming ACTION VERIFY/ERASE and there is a failure, then the error code will indicate it is a programming failure even though you were running action VERIFY/ERASE.

### System Requirements

For more information about the operating systems (OS) support and minimum system requirements, refer to *System Requirements* on the web. 64-bit OS is required for designing SmartFusion2 and IGLOO2 devices. Setup Instructions for Linux OS can be found on the *Libero SoC Documents* webpage.

#### **Changes in OS support**

#### Supported

Windows 7, Windows 8.1 RHEL 5\* and RHEL 6, CentOS 5\* and CentOS 6 \* RHEL 5 and CentOS 5 do not support programming using FlashPro5

#### Discontinued

32-bit operating systems are no longer supported. Windows XP is no longer supported.

## Download FlashPro v11.5

Installation requires Admin privileges.

- Windows
- Linux

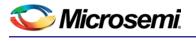

# List of Changes

The following table lists critical changes that were made in each revision of the document.

| Date         | Change           | Page |
|--------------|------------------|------|
| January 2015 | Initial release. | NA   |

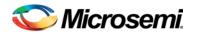

## **Product Support**

Microsemi SoC Products Group backs its products with various support services, including Customer Service, Customer Technical Support Center, a website, electronic mail, and worldwide sales offices. This appendix contains information about contacting Microsemi SoC Products Group and using these support services.

## **Customer Service**

Contact Customer Service for non-technical product support, such as product pricing, product upgrades, update information, order status, and authorization.

From North America, call **800.262.1060** From the rest of the world, call **650.318.4460** Fax, from anywhere in the world **650. 318.8044** 

## **Customer Technical Support Center**

Microsemi SoC Products Group staffs its Customer Technical Support Center with highly skilled engineers who can help answer your hardware, software, and design questions about Microsemi SoC Products. The Customer Technical Support Center spends a great deal of time creating application notes, answers to common design cycle questions, documentation of known issues and various FAQs. So, before you contact us, please visit our online resources. It is very likely we have already answered your questions.

## **Technical Support**

For Microsemi SoC Products Support, visit http://www.microsemi.com/products/fpga-soc/design-support/fpga-soc-support.

### Website

You can browse a variety of technical and non-technical information on the Microsemi SoC Products Group home page, at http://www.microsemi.com/soc/.

## Contacting the Customer Technical Support Center

Highly skilled engineers staff the Technical Support Center. The Technical Support Center can be contacted by email or through the Microsemi SoC Products Group website.

#### Email

You can communicate your technical questions to our email address and receive answers back by email, fax, or phone. Also, if you have design problems, you can email your design files to receive assistance. We constantly monitor the email account throughout the day. When sending your request to us, please be sure to include your full name, company name, and your contact information for efficient processing of your request.

The technical support email address is soc\_tech@microsemi.com.

#### **My Cases**

Microsemi SoC Products Group customers may submit and track technical cases online by going to My Cases.

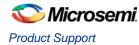

#### Outside the U.S.

Customers needing assistance outside the US time zones can either contact technical support via email (soc\_tech@microsemi.com) or contact a local sales office. Sales office listings can be found at www.microsemi.com/soc/company/contact/default.aspx.

## **ITAR Technical Support**

For technical support on RH and RT FPGAs that are regulated by International Traffic in Arms Regulations (ITAR), contact us via soc\_tech\_itar@microsemi.com. Alternatively, within My Cases, select **Yes** in the ITAR drop-down list. For a complete list of ITAR-regulated Microsemi FPGAs, visit the ITAR web page.

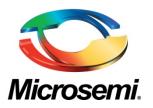

Microsemi Corporate Headquarters One Enterprise, Aliso Viejo, CA 92656 USA

Within the USA: +1 (800) 713-4113 Outside the USA: +1 (949) 380-6100 Sales: +1 (949) 380-6136 Fax: +1 (949) 215-4996

E-mail: sales.support@microsemi.com

©2015 Microsemi Corporation. All rights reserved. Microsemi and the Microsemi logo are trademarks of Microsemi Corporation. All other trademarks and service marks are the property of their respective owners. Microsemi Corporation (Nasdaq: MSCC) offers a comprehensive portfolio of semiconductor and system solutions for communications, defense & security, aerospace and industrial markets. Products include high-performance and radiation-hardened analog mixed-signal integrated circuits, FPGAs, SoCs and ASICs; power management products; timing and synchronization devices and precise time solutions, setting the world's standard for time; voice processing devices; RF solutions; discrete components; security technologies and scalable anti-tamper products; Power-over-Ethernet ICs and midspans; as well as custom design capabilities and services. Microsemi is headquartered in Aliso Viejo, Calif., and has approximately 3,400 employees globally. Learn more at www.microsemi.com.

Microsemi makes no warranty, representation, or guarantee regarding the information contained herein or the suitability of its products and services for any particular purpose, nor does Microsemi assume any liability whatsoever arising out of the application or use of any product or circuit. The products sold hereunder and any other products sold by Microsemi have been subject to limited testing and should not be used in conjunction with mission-critical equipment or applications. Any performance specifications are believed to be reliable but are not verified, and Buyer must conduct and complete all performance and other testing of the products, alone and together with, or installed in, any end-products. Buyer shall not rely on any data and performance specifications or parameters provided by Microsemi. It is the Buyer's responsibility to independently determine suitability of any products and to test and verify the same. The information provided by Microsemi hereunder is provided "as is, where is" and with all faults, and the entire risk associated with such information is entirely with the Buyer. Microsemi does not grant, explicitly or implicitly, to any party any patent rights, licenses, or any other IP rights, whether with regard to such information itself or anything described by such information. Information provided in this document is proprietary to Microsemi, and Microsemi reserves the right to make any changes to the information in this document or to any products and services at any time without notice.